УДК 004

ż

#### **Разработка информационного портала для дошкольного образовательного учреждения**

*Сафиуллин Павел Алексеевич Приамурский государственный университет им.Шолом-Алейхема студент*

# **Аннотация**

В данной статье рассматривается разработка информационного портала для дошкольного образовательного учреждения, на основе CMS Wordpress. В статье проведены расчеты экономической эффективности TCO (Совокупная стоимость владения).

**Ключевые слова:** Wordpress, проект разработки, информационный портал, ТСО

# **Development of an information portal for a preschool educational institution**

*Safiullin Pavel Alekseevich Sholom-Aleichem Priamursky State University Student*

# **Abstract**

This article discusses the development of an information portal for a preschool educational institution, based on CMS Wordpress. The article contains calculations of the economic TCO (Total Cost of Ownership) efficiency.

**Keywords:** Wordpress, development project, information portal, TCO.

В современном мире цифровых технологий существует большое количество различных платформ и возможностей опубликования какой-либо информации. Важно правильно подобрать такую платформу, с учетом выгоды и ее функциональных особенностей.

Задача данной работы состоит в создании информационного портала, на котором администрация учреждения сможет публиковать информацию о своей деятельности, проходящих мероприятиях, в том числе медиафайлы, а также загружать нормативно-правовые документы, регулирующие их деятельность учреждения.

Актуальность задачи определяется в подборе более удобной и экономически выгодной платформы, добавления возможности расширения функционала и реализации проекта в полном соответствии с приказом Федеральной службы по надзору в сфере образования и науки от 29 мая 2014 г. № 785 «Об утверждении требований к структуре официального сайта образовательной организации в информационно-телекоммуникационной сети «Интернет» и формату представления на нем информации».

Цель работы – разработать информационный портал для МБДОУ «Центр развития ребенка – детский сад №24»

Объектом исследования является процесс опубликования актуальной информации о деятельности учреждения на его официальном сайте.

Предметом исследования является информационный портал для МБДОУ «Центр развития ребенка – детский сад №24».

Основными практическими результатами разработанный информационный портал, для публикации актуальной информации о деятельности учреждения.

Т.Н. Беляцкая в своем исследовании рассматривает проблематики электронной экономики, рассмотрены термины электронной экономической системы, уровни этой системы, подробно рассмотрены элементы электронного рынка[1]. Е.В. Бунова, О.С. Буслаева в своей статье рассматривают различные подходы к оценке эффективности внедрения автоматизации различных процессов[2]. С.В. Буцык в своей статье проводит анализ проблем, связанных с появлением цифровых технологий в образовательных учреждениях[3]. Т.В. Гвоздева Т. В., Баллод Б. А. рассмотрены различные правила подходы и методы к проектированию информационных систем[4]. В.С. Козлов в своей работе проводит анализ и выявление объективных недостатков гибких методологиях управления проектами для обеспечения необходимого качества конечного программного продукта и приводит подходы к оценке качества программных продуктов[5]. В книге А.С.Маркова, К.Ю. Лисовский рассматриваются основы математических моделей и отношений при проектировании реляционных баз данных[6]. Т.В.Никулина, Е.Б. Стариченко в своей работе рассматривают процесс внедрения информационных технологий в процесс обучения, а также возникающие при этом проблемы и пути их решения[7]. Приказ Федеральной службы по надзору в сфере образования и науки от 29 мая 2014 г. № 785 описывает все необходимые требования к информационным порталам образовательных учреждений[8]. В статье А.А. Стриженко, О.М. Карпухиной рассмотрены основные направления развития технологической революции, с помощью которой осуществляется оптимизация информационнотехнологической архитектуры в сферах бизнеса, производства, торговли, маркетинга, рекламы и образования. Авторами представлены некоторые эффекты технологической революции, а также подведены предварительные итоги внедрения ИКТ в сфере образовательных услуг[9]. Федеральный закон от 27.07.2006 №152 регулирует деятельность учреждений и предприятий про обработке персональных данных[10]. А.О. Ферзалиева в своей работе проводит анализ набора инструментов для управления проектами, а также рассматривает специфику внедрения корпоративной системы правления проектами организаций[11]. В учебном пособии А.В. Чекмарев рассматриваются теоретические основы управления проектами и процессами в области информационных технологий с привязкой к теории сложных систем, теории качества, теории конфликтов и объектно-ориентированного проектирования[12]. В книге В.Ф.Шаньгина формулируются основные

понятия и определения защиты информации, анализируются угрозы информационной безопасности в компьютерных системах и сетях[13]. Яламов Г. Ю. в своей статье рассматривает проблемы, связанные с применением интеллектуальных информационных систем в образовании[14]. B. Williams, D. Damstra, H. Stern в своей книге рассказывают о применении CMS Wordlpress при создании различных сайтов, приведены примеры уже готовых проектов, описан функционал системы[15].

Основной задачей разрабатываемой информационного портала является публикация актуальной информации о деятельности учреждения. В соответствии с приказом Федеральной службы по надзору в сфере образования и науки от 29 мая 2014 г. № 785 к системе были предъявлены следующие требования, а также требованиями заказчика:

1. Приятный дизайн и удобный интерфейс.

2. Регистрация пользователей.

3. Наличие версии сайта для слабовидящих.

4. Реализация возможности поиска по сайту.

5.Реализация возможности опубликования медиафайлов.

6.Отображение информации о количестве посетителей сайта.

На данный момент существует большое количество различных инструментов и методов для разработки сайтов.

Можно использовать чистые языки программирования сайтов, такие как PHP, CSS, JavaScript. Что позволит создать сайт довольно функциональным и настраиваемым. Однако реализация данного способа довольно затратно по времени и имеет свои недостатки в области обеспечения безопасности.

Например, рассмотрим способ разработки с использование фреймворков, таких как Yii, Django, Laravel. Данный способ удобен тем, что не нужно писать сайт с нуля, а также имеют базовый набор функций и возможностей для старта портала. Из недостатков работы с фреймворком можно отметить большие затраты времени, дороговизну. Фреймворк также не целесообразно использовать при разработке мелких и средних стандартизированных проектов без перспективы расширения и модернизации.

Другой способ подразумевает, наличие различных онлайнконструкторы сайтов, которые позволяют быстро и на основе уже созданных шаблонов собрать простую версию сайта. Такими конструкторами являются Wix.com, tilda.cc, ucoz.ru. Однако недостатками таких систем является ограниченное место на дисковом пространстве хостинга, трехуровневый домен, недоступность базы данных, малое количество бесплатных виджетов, а также наличие рекламы на уже созданном сайте.

Еще одним способом разработки информационного портала будет использование CMS – программного обеспечения, позволяющего управлять контентом сайта: создавать и публиковать записи, размещать виджеты, менять дизайн, редактировать различные элементы, добавлять функционал и т. д. Данные программные продукты позволяют быстро и без лишних затрат

организовать сайт различного назначения. Положительными сторонами данного вида разработки можно считать наличие различных виджетов и плагинов для сайта, позволяющих быстро наполнить сайт необходимым функционалом. Минусом таких систем можно считать ограниченность бесплатных версий некоторых из плагинов и шаблонов. Примерами таких систем можно взять Wordpress, Joomla, Drupal

Для разработки информационного портала нами был выбран Wordpress. Свободно распространяемая система управления содержимым сайта с открытым исходным кодом; написана на PHP; сервер базы данных - MySQL; выпущена под лицензией GNU GPL версии 2. Сфера применения от блогов до достаточно сложных новостных ресурсов. Встроенная система «тем» и «плагинов» вместе с удачной архитектурой позволяет конструировать проекты широкой функциональной сложности. Данный инструмент предоставляет удобный интерфейс в виде панели управления для настройки сайта.

Систем предоставляет удобные инструменты для управления сайтом и его наполнением. В частности, в наличии Панель управления сайтом(Рис.1). Рассмотрим некоторые пункты управления сайтом.

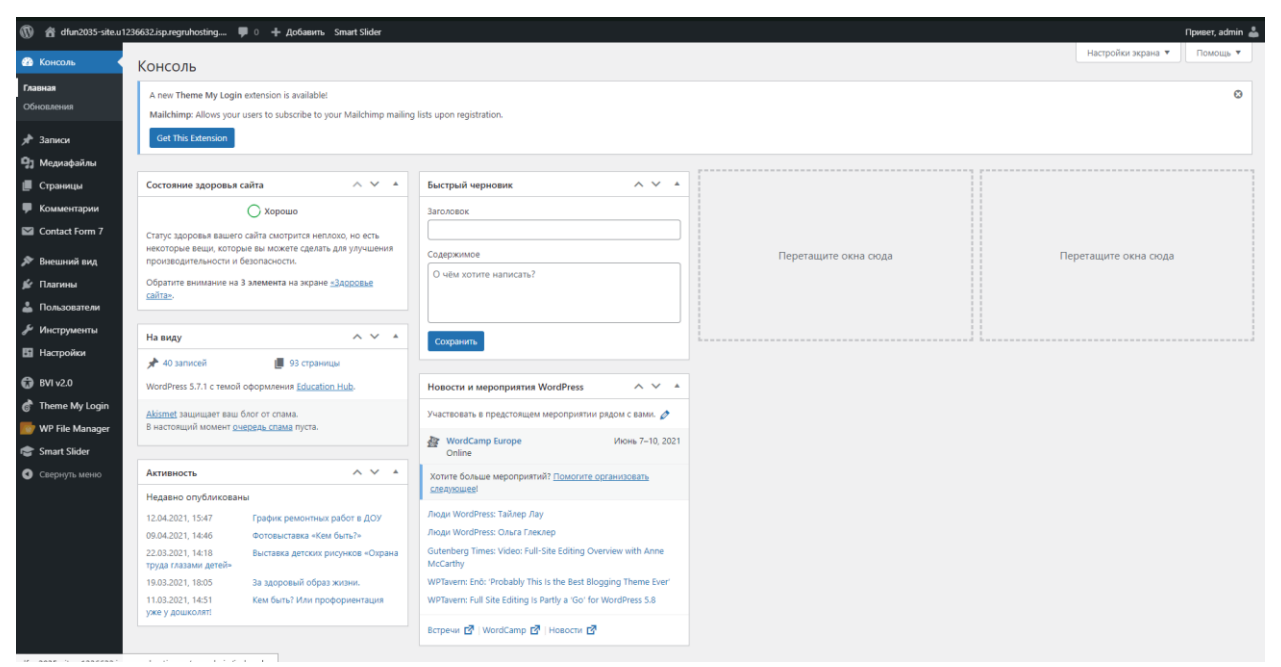

Рис.1 – Панель управления сайта Wordpress

В консоли отображается краткая сводка по сайту, в частности Состояние здоровья сайта показывает критическую информацию о конфигурации WordPress и элементы требующие вашего внимания, здесь проверяется наличие всех возможных обновлений для плагинов и расширений, актуальность СУБД, осуществляется проверка системы на возможные сбои и выдаются варианты решения возможных проблем. Также здесь отображается сводка сайта На виду, где выводится информация об установленной теме, количестве записей и страниц сайта. На данной странице, в том числе отображается Активность, в которой выводится

информация об недавно опубликованных записях и комментариях. Быстрый черновик позволяет оставлять черновики записей, возможно планируемых на будущее. Новости и мероприятия Wordpress предоставляют последнюю информацию по работе над CMS.

Также через вкладку Консоль можно проверить наличие обновлений для самой CMS, для плагинов сайта, его тем и переводов страниц.

Для управления записями сайта необходимо перейти во вкладку Записи. В данном пункте(Рис.2) отображены все новости сайта, есть возможность поиска по ним, фильтрация записей по дате и рубрике, осуществляется возможность добавления новых записей, их удаление и изменение.

| Записи<br>Добавить новую                                                                                                    |       |                     |                                | Настройки экрана | Помощь ▼                                     |
|----------------------------------------------------------------------------------------------------|-------|---------------------|--------------------------------|------------------|----------------------------------------------|
| Опубликованные (40)   Прилепленные (1)   Черновики (1)<br><b>Bce</b> (41)  <br>Действия V<br>Все даты<br>Применить<br>$\checkmark$ |       | 41 элемент<br>$\ll$ | Поиск записей<br>из 3<br>$\gg$ |                  |                                              |
| Заголовок                                                                                                    | Автор | Рубрики             | Метки                          |                  | Дата                                         |
| Черновик — Черновик                                                                                                    | admin | Мероприятия         | $\overline{\phantom{a}}$       |                  | Последнее<br>изменение<br>17.04.2021 в 13:51 |
| График ремонтных работ в ДОУ                                                                                                    | admin | Мероприятия         | $\overline{\phantom{a}}$       |                  | Опубликовано<br>12.04.2021 в 15:47           |
| Фотовыставка «Кем быть?»                                                                                                    | admin | Мероприятия         |                                |                  | Опубликовано<br>09.04.2021 в 14:46           |

Рис.2 – Вкладка Записи

Также в пункте Записи существует возможность добавления рубрик и меток к новостям.

Вкладка Медиафайлы предоставляет возможность просмотреть все загруженные на сайт Аудио, Видео, Изображения, Документы, Электронные таблицы и Архивы. Также здесь расположена кнопка для добавления новых файлов и поиск по уже загруженным.

Раздел меню Страницы(Рис.3) отображает весь перечень страниц сайта и предоставляет возможность их редактирования, фильтрования, поиска, добавления, удаления и управления наследованием страниц(Рис.9).

#### Постулат. 2021. №6 ISSN 2414-4487

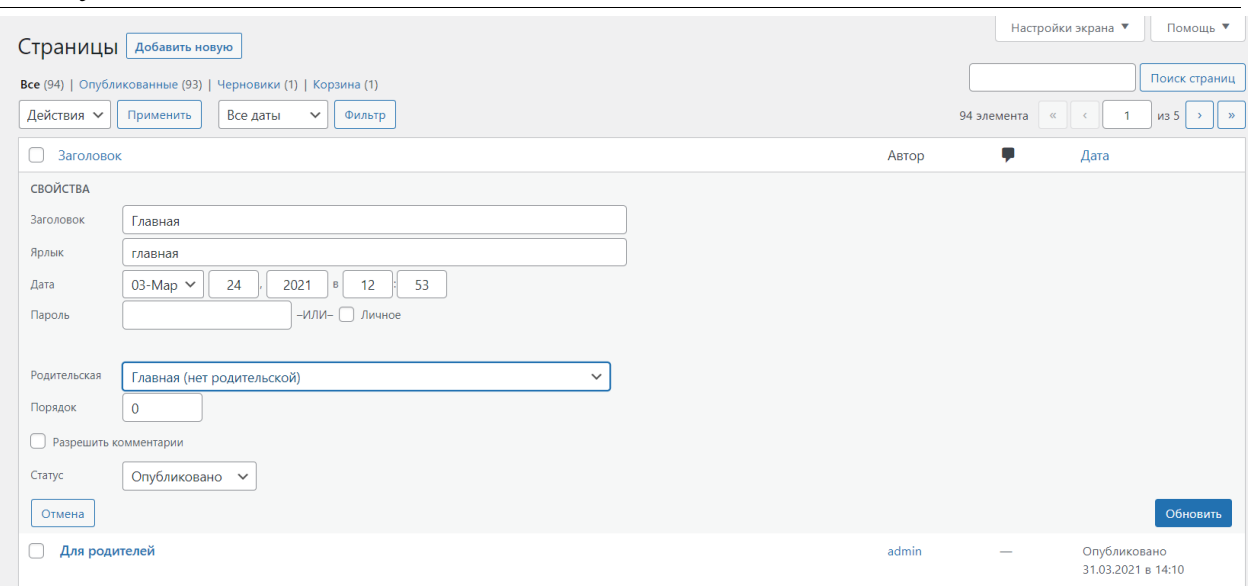

Рис.3 – Вкладка Страницы

Раздел меню Внешний вид(Рис.6) дает возможность настраивать тему сайта, создавать меню, добавлять необходимые виджеты, редактировать заголовок и фон сайта. Также включает в себя редактор тем, позволяющий верстать тему сайта на языке PHP, а также редактировать css и js файлы.

Вкладка Темы предоставляет возможность выбора и загрузки шаблонов для сайта. Вкладка Настроить переносит нас в редактор текущей темы, в которой мы можем редактировать некоторые, доступные в этой теме параметры(Рис.4)

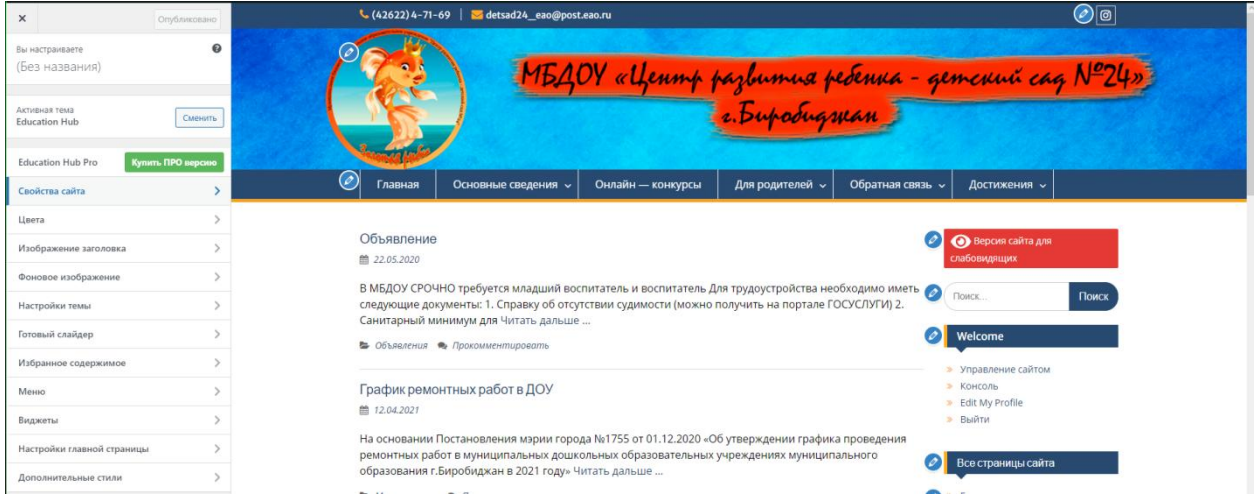

Рис.4 – Меню редактирования дизайна сайта

Данная CMS предоставляет возможность разделения прав(Табл.1) пользователей, распределяя их по Ролям: Подписчик, Участник, Автор, Редактор, Администратор.

Табл.1 – Распределение прав пользователей

| Права               | <b>Администратор Редактор</b> |           | Автор     |           | Участник Подписчик |
|---------------------|-------------------------------|-----------|-----------|-----------|--------------------|
| Записи              | Есть доступ                   | Есть      | Доб. ред. | Доб. ред. | Her                |
|                     |                               | доступ    | уд. свои  | уд. свои  | доступа            |
| Страницы            | Есть доступ                   | Есть      | Her       | Her       | Her                |
|                     |                               | доступ    | доступа   | доступа   | доступа            |
| Загрузка            | Есть доступ                   |           | Есть      | Her       | Her                |
| файлов              |                               | доступ    | доступ    | доступа   | доступа            |
| Управление<br>комм. | Есть доступ                   | Eсть      | Her       | Her       | Her                |
|                     |                               | доступ    | доступа   | доступа   | доступа            |
| Плагины             | Есть доступ                   | Her       | Her       | Her       | Her                |
|                     |                               | доступа   | доступа   | доступа   | доступа            |
| Темы                | Есть доступ                   | Her       | Her       | Her       | Her                |
|                     |                               | доступа   | доступа   | доступа   | доступа            |
| Пользователи        | Есть доступ                   | Ред. свой | Ред. свой | Ред. свой | Ред. свой          |
| <b>Настройки</b>    |                               | Her       | Her       | Her       | Her                |
|                     | Есть доступ                   | доступа   | доступа   | доступа   | доступа            |

Доступ к Панели управления осуществляется путем авторизации на сайте в роли Администратора или Редактора.

Для определения дизайна сайта, нами была выбрана и установлена соответствующая тема: Education Hub. Основные страницы сайта будут выглядеть следующим образом(Рис.5) и будут включать возможность поиска по сайту.

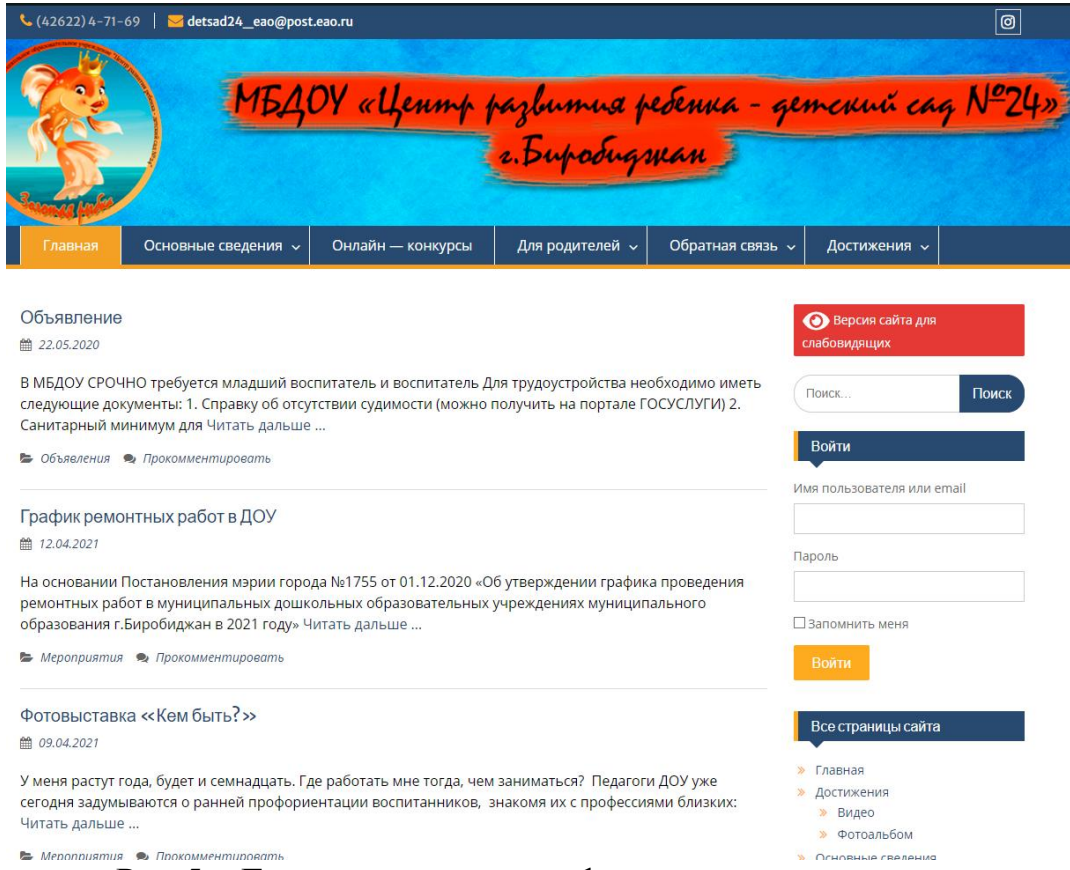

Рис.5 – Главная страница информационного портала

Для удобной регистрации пользователей, а также реализации возможности восстановления пароля нами был установлен бесплатный плагин Theme My Login, предоставляющий уже созданные формы для заполнения(Рис.6).

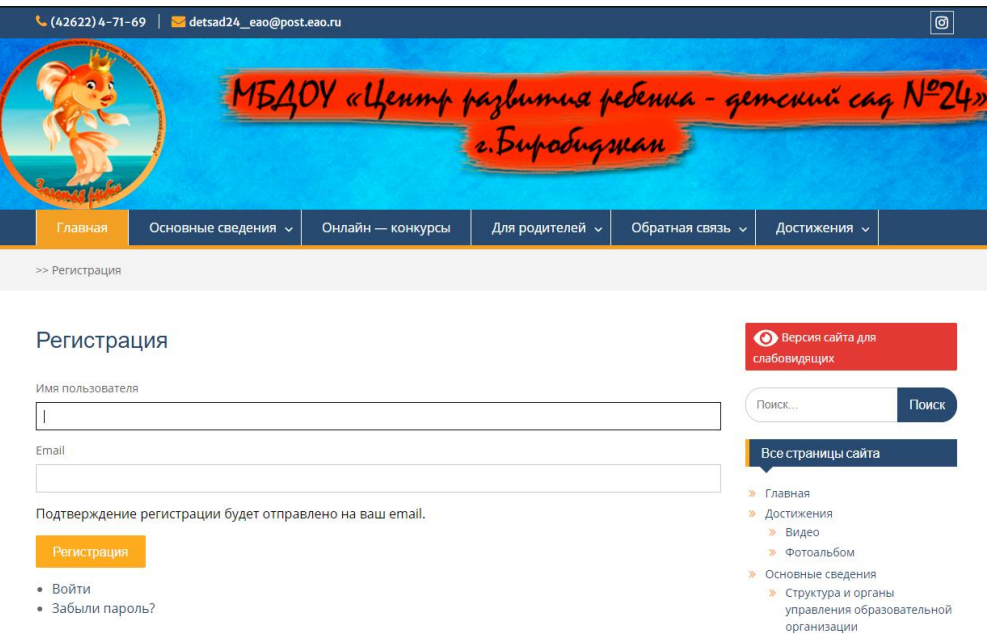

Рис.6 – Форма регистрации пользователя

Также в соответствии с требованиями Приказа Федеральной службы по надзору в сфере образования и науки, отсутствие некоторых обязательных разделов сайт был оснащен версией для слабовидящих(Рис.7).

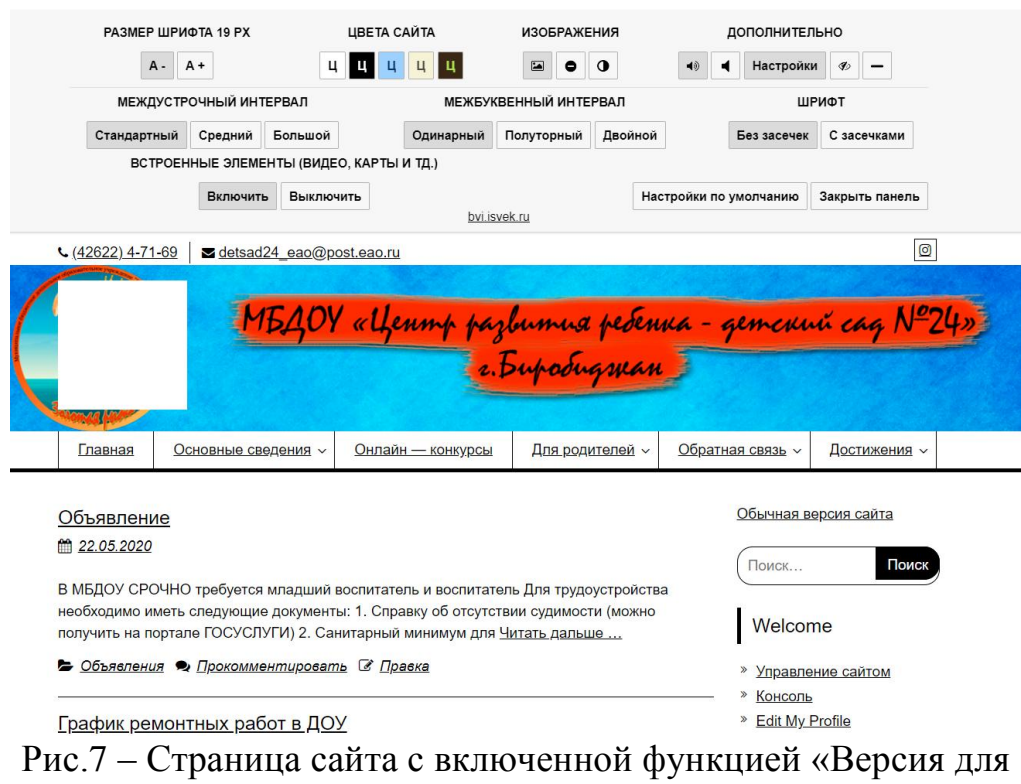

слабовидящих»

Также для родителей и посетителей сайта реализована возможность обратной связи (Рис.8).

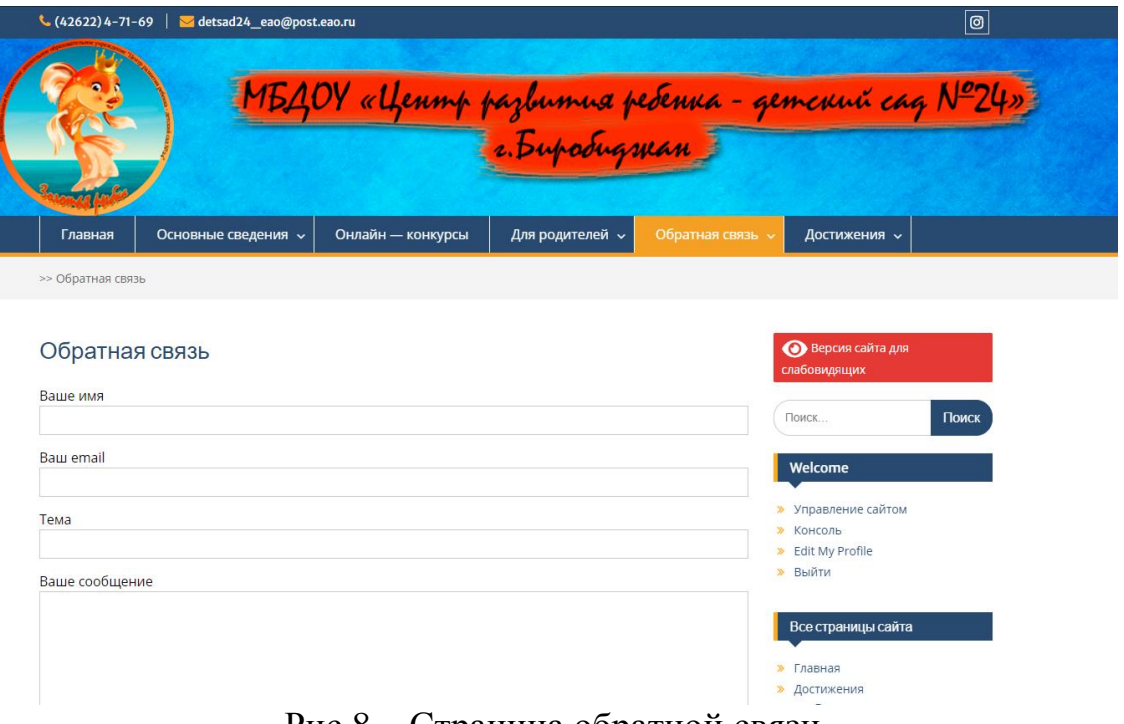

Рис.8 – Страница обратной связи

Данная система управления контентом имеет удобный, интуитивно понятный интерфейс. Для добавления новостей(записей), страниц, медиафайлов, пользователей, а также галереи(Slider) имеется удобная панель управления, расположенная в верхней части сайта(Рис.9). Доступ к данной панели имеют только роли: Автор, Редактор и Администратор.

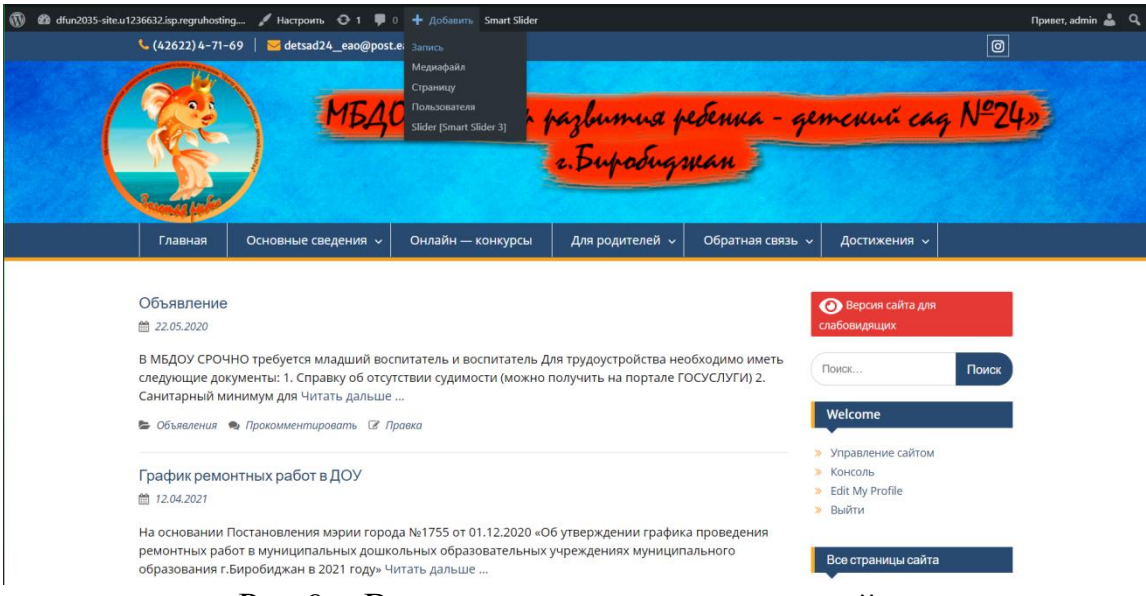

Рис.9 – Верхняя панель управления сайта

При нажатии на соответствующие пункты появится форма для добавления того или иного контента(Рис.10)

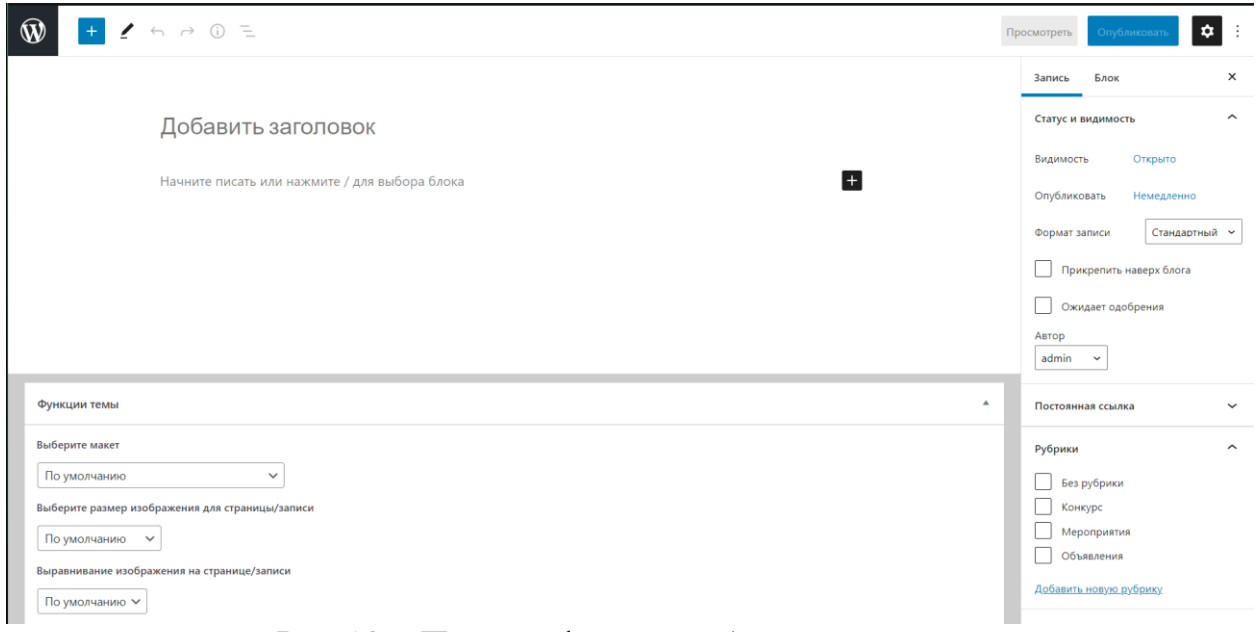

Рис.10 – Пример формы добавления записи

Для быстрого доступа к настройкам темы, добавления виджетов, редактирования дизайна, также в верхней панели предусмотрена кнопка Настроить (Рис.11).

Постулат. 2021. №6 ISSN 2414-4487

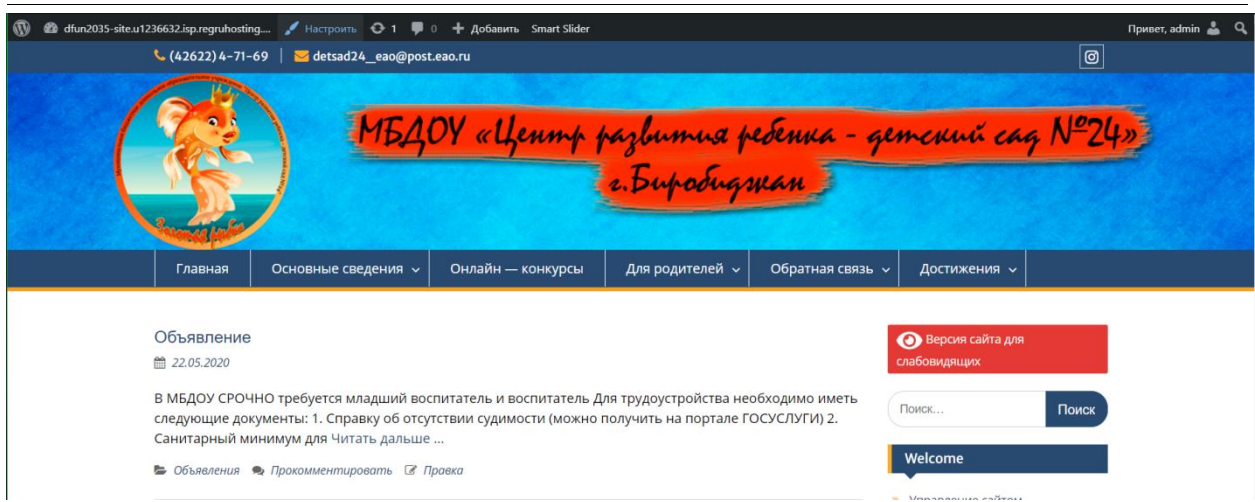

Рис.11 – Кнопка управления дизайном сайта

При нажатии кнопки Настроить происходит в переход в режим, редактирования дизайна сайта.

Здесь же, в верхней панели отображаются(Рис.12) количество новых комментариев пользователей, для быстрого перехода в режим их модерации.

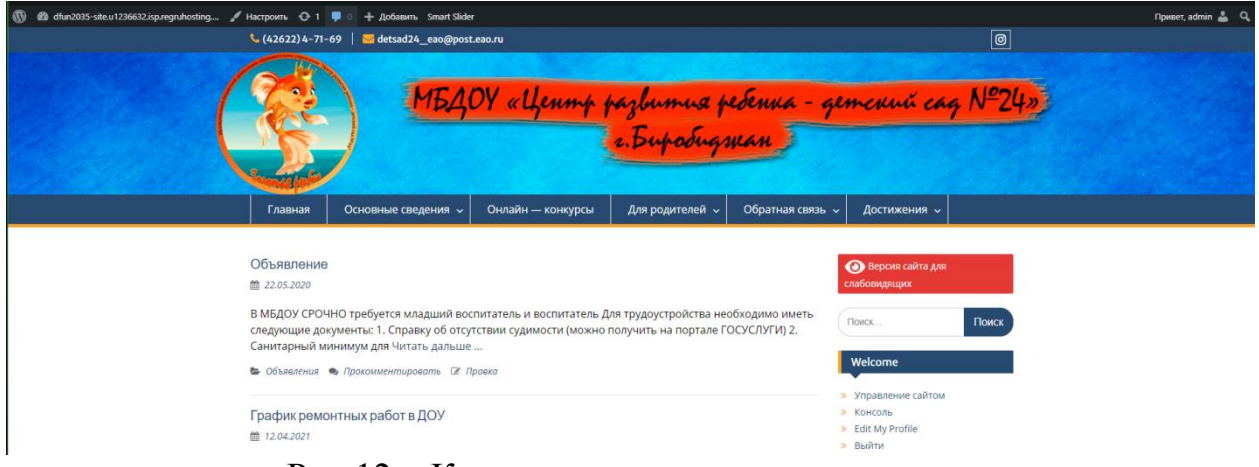

Рис.12 – Кнопка модерации комментариев

При нажатии на данную кнопку осуществляется переход в основную панель управления сайтом, на вкладку комментариев(Рис.13).

| 1 ● dfun2035-site.u1236632.isp.regruhosting → 1 ● 0 + Добавить Smart Slider<br>Привет, admin |                                                                                                    |                                                                  |                                                                                                    |                                  |  |  |
|----------------------------------------------------------------------------------------------|----------------------------------------------------------------------------------------------------|------------------------------------------------------------------|----------------------------------------------------------------------------------------------------|----------------------------------|--|--|
| <b>ФА</b> Консоль                                                                            | Комментарии                                                                                                    |                                                                  |                                                                                                    | Настройки экрана<br>Помощь ▼     |  |  |
| $x^*$ Записи<br>Ра Медиафайлы                                                                | Настройте свою учетную запись А                                                                                                | Почти готово - настройте Akismet и попрощайтесь со спамом.       |                                                                                                    |                                  |  |  |
| ■ Страницы<br>• Комментарии<br>Contact Form 7                                                | Все (2)   Мои (2)   Ожидающие (0)   Одобренные (2)   Спам (0)   Корзина (0)<br>Действия<br>v   Применить                       | Все типы комментариев $\vee$<br>Проверить на спам<br>Фильтр      |                                                                                                    | Поиск комментариев<br>2 элемента |  |  |
| <b>А Внешний вид</b><br>К Плагины<br>• Пользователи<br>"У Инструменты                        | ABTOP<br>$\Box$ admin<br>2 одобрены<br>dfun2035-site.u1236632.isp.regruhosting.ru x<br>pavel.safiullin@inbox.ru<br>77.82.39.18 | Комментарий<br><b>B</b> OTRET Ha admin.<br>Ответ на комментарий1 | В ответ на<br>Конкурс по легоконструированию<br>«Военная техника»<br>Просмотреть запись<br>2         | Отправлено<br>22.04.2021 в 14:02 |  |  |
| <b>В</b> Настройки<br>$\bigodot$ BVI v2.0<br>Theme My Login                                  | n<br>admin<br>2 одобрены<br>dfun2035-site.u1236632.isp.regruhosting.ru x<br>pavel.safiullin@inbox.ru<br>77,82,39,18            | Комментарий                                                      | Конкурс по легоконструированию<br>«Военная техника»<br>Просмотреть запись<br>$\overline{\mathbf{z}}$ | 22.04.2021 a 14:01               |  |  |
| <b>WP File Manager</b><br>Smart Slider                                                       | $\Box$ Astop<br>Действия<br>Применить<br>Проверить на спам<br>$\checkmark$                                                     | Комментарий                                                      | В ответ на                                                                                           | Отправлено<br>2 элемента         |  |  |

Рис.13 – Вкладка модерации комментариев

Вставить

Также данная CMS предоставляет возможность добавления медиафайлов как из уже загруженных на сервер, так и загрузить новые с компьютера(Рис.14). Для отображения видео-контента существует похожее окно(Рис.15), а также возможность загрузки видео с хостинга YouTube(Рис.16).

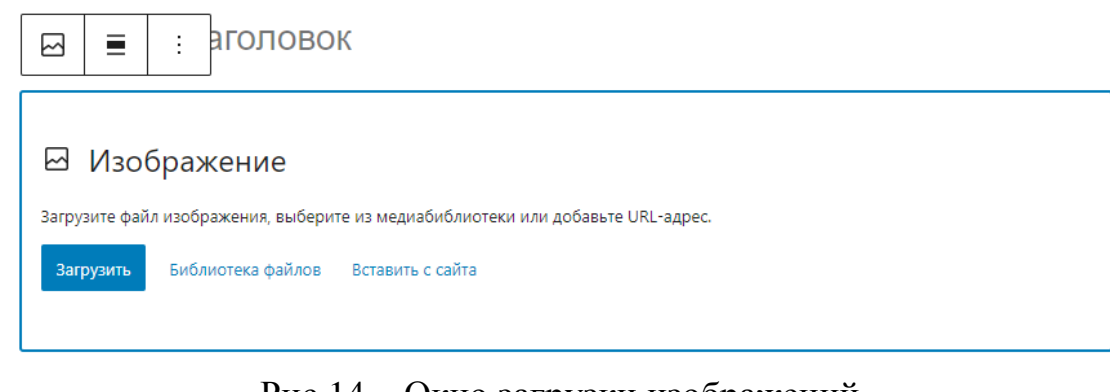

# Рис.14 – Окно загрузки изображений

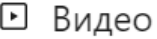

Загрузите видеофайл, выберите его из медиабиблиотеки или добавьте URL-адрес.

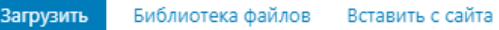

#### Рис.15 – Окно загрузки видео

VouTube URL

Вставьте ссылку на содержимое, которое вы хотите отобразить на своем сайте.

Укажите URL для вставки...

Узнайте больше о встраиваниях  $\mathcal C$ 

Рис.16 – Окно загрузки видео с YouTube

Помимо фото и видео информации учреждение на своем сайте также может публиковать различные документы и нормативно-правовые акты, через окно добавления файлов(Рис.17).

□ Файл

Загрузите файл или выберите его из медиабиблиотеки.

Загрузить Библиотека файлов

Рис.17 – Окно добавления файла

В соответствии с требованиями заказчика, была осуществлена возможность отображения количества посетителей, путем добавления соответствующего виджета в правой колонке сайта(Рис.8):

#### Счетчик посетителей

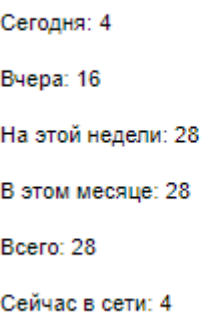

Рис.8 – Счетчик посетителей сайта

Для реализации некоторого функционала сайта были добавлены следующие плагины:

Akismet Anti-Spam – Плагин позволяющий настроить автоматическое отправление комментариев в раздел Спам, использую определенные закономерности или ключевые слова.

Awesome Visitor Counter – Плагин производящий подсчет посетителей сайта

Button visually impaired – Плагин добавляющий версию для слабовидящих, установленную ГОСТом

Contact Form 7 – Плагин для добавления и настройки контактной формы Обратная связь

Smart Slider 3 – Плагин, позволяющий создавать фотогалереи в виде слайдера

Theme My Login – Плагин, добавляющий авторизацию и профиль пользователя на сайт

Velvet Blues Update URLs – Плагин, который позволяет в автоматизированном режиме найти и заменить старые URL-ссылки, на соответствующие новые

WP File Manager – FTP файловый менеджер для сайта

WP Mail Logging – система для отправки e-mail сообщейний с сайта, например для восстановления пароля и оповещения о новостях

WP-ViperGB – Плагин добавляющий Адресную книгу, для оставления отзывов и благодарностей авторизированными пользователями

YaMaps - Плагин Яндекс.Карт для WordPress предоставляющий возможность добавления Яндекс.Карт с геоданными на сайт

Все плагины имеют как бесплатную, так и платную версию. Для выполнения поставленных задач в работе используются бесплатные версии этих плагинов.

Перед разработкой нами было вычислена стоимость разработки будущего веб-портала и проведено сравнение затрат на содержание текущего сайта учреждения и стоимость поддержки созданного нами.

Оклад веб-программиста стажера равен: 32205 рублей/месяц. Работа занимает в среднем 20 рабочих дней, по 8 часов в день, отсюда 32205 / (20\*8) = 201 рубль/час. Для реализации создания нашего проекта потребуется примерно 54 рабочих дня, по 4 часа работы в день. Следовательно, полная заработная плата веб-программиста стажера составит 54  $*$  4  $*$  201 = 43416 рублей. С учетом отчислений в различные страховые фонды 30%,

$$
\frac{43416*30\%}{100\%} = 13024.8
$$

Заработная плата веб-программиста стажера должна составлять 43416  $+ 13024.8 = 56440.8$  рублей.

Затраты на технические средства разработки включают в себя системный блок(AMD A8 9600, 4x3100 МГц, 8 ГБ DDR4, SSD 256 ГБ, Windows 10 Домашняя SL) – 20999 рублей, монитор(Samsung S24F354FHI [LS24F354FHIXCI]) – 8899 рублей, клавиатуру и мышь(Клавиатура+мышь Oklick 600M) – 799 рублей. Итого: 30 697 рублей. Затраты на покупку данного оборудование не будут учитываться, т.к. техника была приобретена ранее.

Как итог сумма капитальных расходов составляет 56440,8 рублей.

Проведем расчет суммы эксплуатационных расходов.

Так как технические средства со временем имеют свойство изнашиваться, включаем в стоимость амортизации оборудования. В среднем срок эксплуатации ПК составляет 5 лет, следовательно, стоимость амортизации оборудования составит:

$$
\frac{30697}{5*365} = 16,82 \text{ py6./день}
$$

Проект будет разрабатываться 54 рабочих дня, следовательно стоимость амортизации составит 54 \* 16,82 = 908,28 рублей.

Помимо расходов на амортизацию необходимо оплачивать высокоскоростной доступ к сети Интернет – 680 рублей в месяц. Разработка проекта подразумевает 54 дня, как следствие необходимо оплатить 2 месяца доступа, что составит 680 \* 2 = 1360 рублей. Также в стоимость разработки необходимо включить стоимость затрат электроэнергии, потребляемой ПК – 100 Вт/час. Для населения ЕАО стоимость 1 кВт/час составляет 4,05 руб. За время разработки – 54 дня, по 4 часа в день будет затрачено электроэнергии на сумму 54 \* 4 \*100 = 21600 Вт = 21,6 кВт. Отсюда следует, что за электроэнергию будет затрачено  $21.6 * 4.05 = 87.48$  руб.

Для размещения информационного портала будет арендован хостинг и куплено доменное имя сайта. Стоимость аренды веб-хостинга с установленной CMS Wordpress на платформе reg.ru – 256 руб./мес. Стоимость аренды доменного имени: 199 руб./год. Итого 3271 руб./год.

Итого стоимость эксплуатационных расходов равна  $908,28 + 1360 + 87,48 + 3271 = 5626,76$  рублей Совокупная стоимость владения ТСО составит  $5626,76 + 56440,8 = 62067,56$  рублей

В сравнении с текущей версией сайта, расположенной на хостингах Ucoz.ru стоимость годового обслуживания, учитывая оплату хостинга и доменного имени на сервисе reg.ru(Рис.24, Рис.25) сократиться на

 $3287,14-(2611,20+199) = 476,94$  рублей

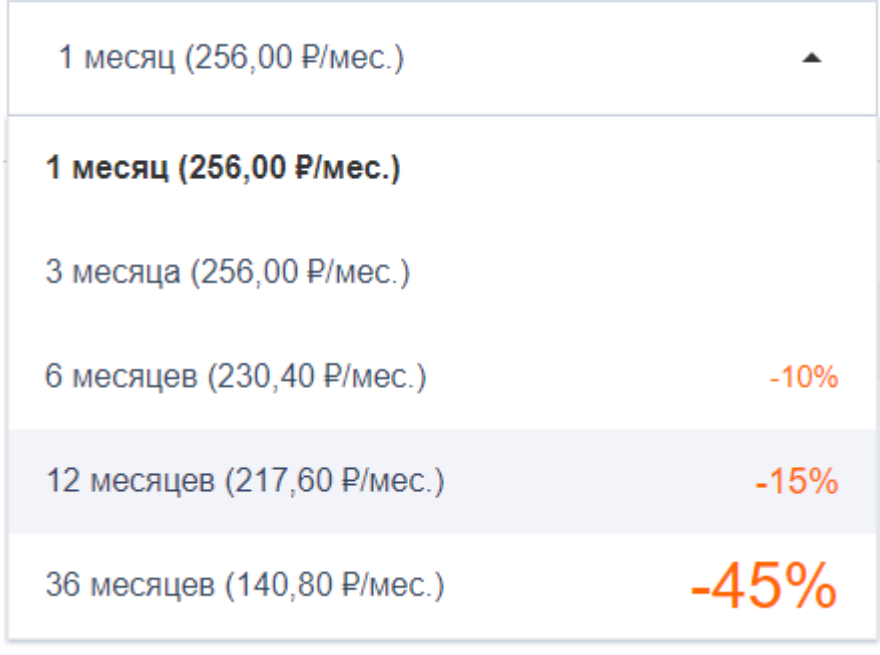

Рис.24 – стоимость оплаты хостинга сервиса reg.ru

#### Домены по вашему запросу

Это подборка доменов, похожих на те, что вы искали. Мы составили её на основе предложений из других зон и созвучных адресов.

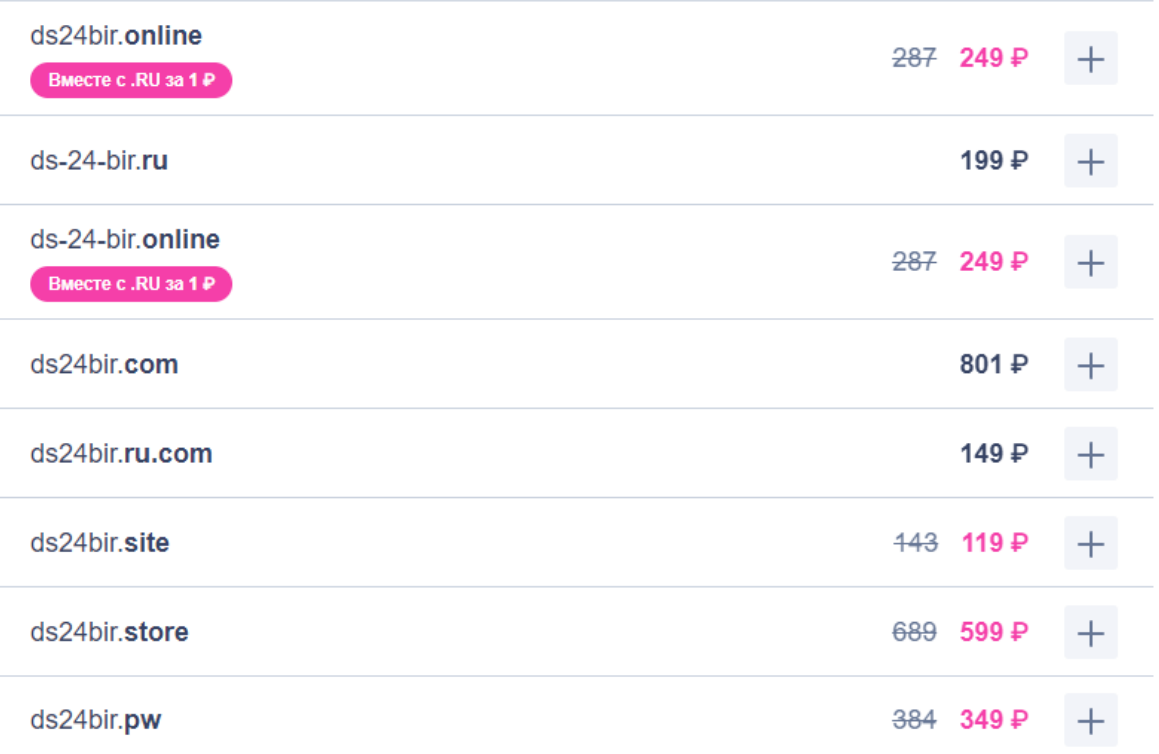

Рис.25 – Стоимость оплаты доменного имени в год сервиса reg.ru

В результате нашего исследования был разработан новый информационный портал для учреждения МБДОУ «Центр развития ребенка – детский сад  $N<sub>24</sub>$ ».

Были выполнены все необходимые требования к новой системе, произведен расчет стоимости владения ТСО.

Как вывод информационный портал будет отличаться от текущего возможностью его модернизации, путем добавления различных дополнительных плагинов, изменению темы и подбора необходимых виджетов, а также возможностью переноса его на другие более выгодные хостинги, отсутствию сторонней рекламы на сайте. Нами были выполнены все требования и поставленные задачи.

Интерфейс информационного портала, как для пользователя, так и администрации является удобным и интуитивно понятным. Данная система была предложена для внедрения в учреждение МБДОУ «Центр развития ребенка – детский сад №24».

# **Библиографический список**

- 1. Беляцкая Т. Н. Экосистема электронной экономики: идентификация и проблематика // Азимут научных исследований: экономика и управление. 2017. Т. 6. №. 3 (20). С.55-59.
- 2. Бунова Е. В., Буслаева О. С. Оценка эффективности внедрения информационных систем // Вестник Астраханского государственного технического университета. Серия: Управление, вычислительная техника и информатика. 2012. №. 1. С.158-164.
- 3. Буцык С. В. "Цифровое" поколение в образовательной системе российского региона: проблемы и пути решения // Открытое образование. 2019. Т. 23. №. 1. С.27-33.
- 4. Гвоздева Т. В., Баллод Б. А. Проектирование информационных систем. 2009. 508 с.
- 5. Козлова В.С. Управление качеством разработки программного обеспечения в рамках гибких методологий управления проектами // В сборнике: Альманах научных работ молодых ученых Университета ИТМО Материалы XLVI научной и учебно-методической конференции. 2017. С. 146-148.
- 6. Марков А. С., Лисовский К. Ю., Базы данных для всех. Введение в теорию и методологию. М.: Финансы и статистика, 2009. 512 с.
- 7. Никулина Т. В., Стариченко Е. Б. Информатизация и цифровизация образования: понятия, технологии, управление // Педагогическое образование в России. 2018. №. 8. С. 58.
- 8. Приказ Федеральной службы по надзору в сфере образования и науки от 29 мая 2014 г. № 785 «Об утверждении требований к структуре официального сайта образовательной организации в информационнотелекоммуникационной сети «Интернет» и формату представления на нем

информации».

ż

- 9. Стриженко А. А., Карпухина О. М. Технологическая революция: основные направления и эффекты // Российский экономический интернетжурнал. 2018. №. 3. С. 58.
- 10.Федеральный закон от 27.07.2006 №152 ФЗ «О персональных данных».
- 11.Ферзалиева А.О. Корпоративная система управления проектами как эффективный инструмент управления инновационной деятельностью организации // Креативная экономика. 2011. № 10 (58). С. 34-41.
- 12.Чекмарев А.В. Управление ИТ-проектами и процессами. Учебное пособие для академического бакалавриата. Litres, 2021. С. 68-77.
- 13.Шаньгин В. Ф., Защита компьютерной информации. Эффективные методы и средства. М.: ДМК Пресс, 2008. 544 с.
- 14.Яламов Г. Ю. Информационно-образовательный портал как автоматизированная система // Информатизация образования и науки. 2019. №. 1 (41). С. 58-67.
- 15.Williams B., Damstra D., Stern H. Professional WordPress: design and development. –John Wiley & Sons, 2015. 512 с.